## Текстовый редактор Microsoft Word

(MS Office 2000 – 2003)

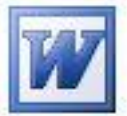

## **Задание № 9 Визитная карточка (комплексное задание)**

*Создать свою визитную карточку по образцу:*

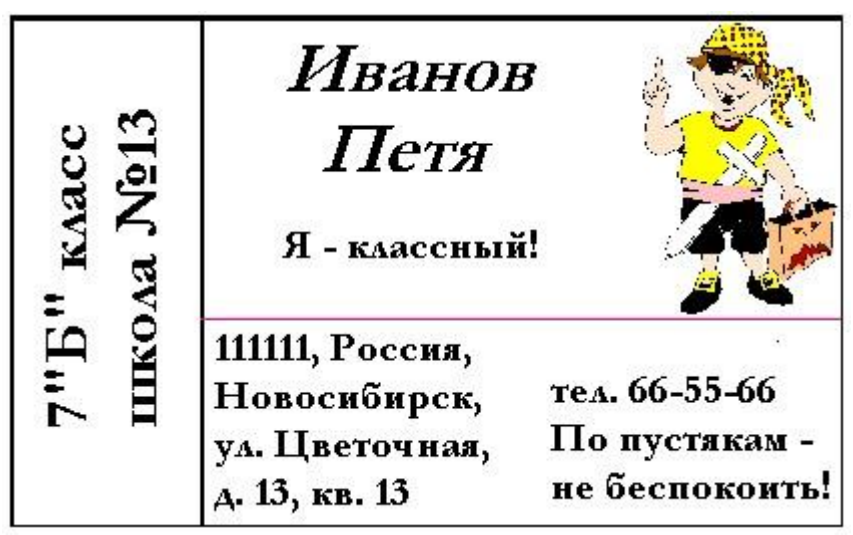

У к а з а н и я :

- 1. Приготовьте **таблицу** для размещения объектов, продумав число строк и столбцов.
- 2. Для объединения ячеек их нужно выделить и вызвать для них *встроенное меню*.
- 3. Для разбиения ячейки нужно поместить в неѐ текстовый курсор и вызвать *встроенное меню*.
- 4. Для того чтобы сделать границы невидимыми или цветными, установить нужную толщину, нужно во встроенном меню ячейки (или ячеек) выбрать **Граница и заливка…** , обращая внимание на список **Применить к:**.
- 5. Устанавливайте для текста вид шрифта, размер, начертание, цвет по своему усмотрению. Не забывайте про размещение.
- 6. Используйте пункты *встроенное меню* **Направление текста** и **Выравнивание в ячейке**.
- 7. Для вставки рисунка используйте существующую коллекцию.
- 8. Не забывайте регулярно сохранять работу в своей рабочей папке.

## Дополнительно:

С использованием таблицы разместите на стандартном листе **6** своих визиток для удобства печати и разрезки. Сохраните этот вариант отдельным файлом.